# Профиль преподавателя в системе ВКР-ВУЗ

МЕТОДИЧЕСКИЕ РЕКОМЕНДАЦИИ

#### **Возможности:**

- Загрузка и проверка собственных работ
- Просмотр списков работ обучающихся в рамках своей кафедры

#### *Преподаватель получает от администратора код приглашения по электронной почте или любым удобным способом*

На главной странице в правом верхнем углу нажимаем вкладку «Авторизация»

Выбираем вкладку «Регистрация по приглашению»

Вводим код приглашения, который предоставил администратор

#### **Регистрация по приглашению**

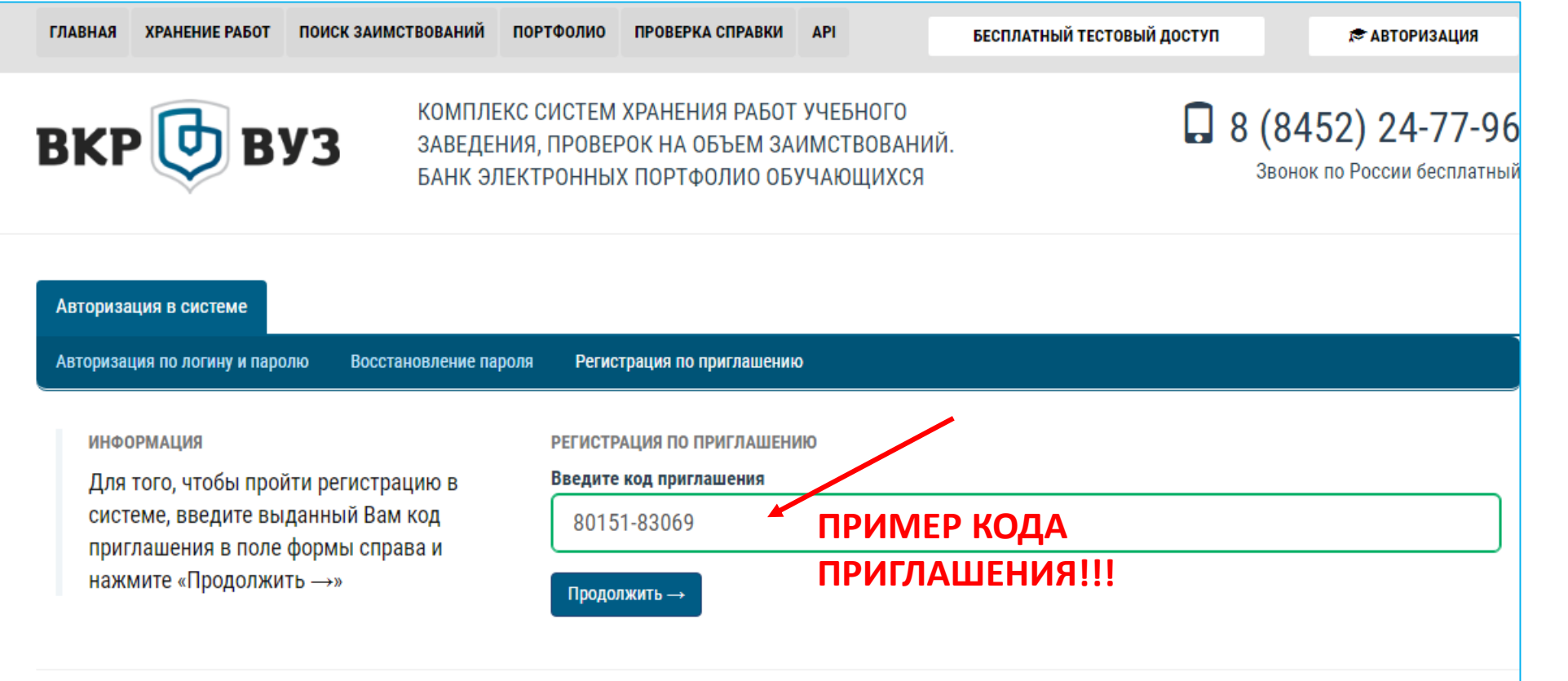

### **Регистрация по приглашению**

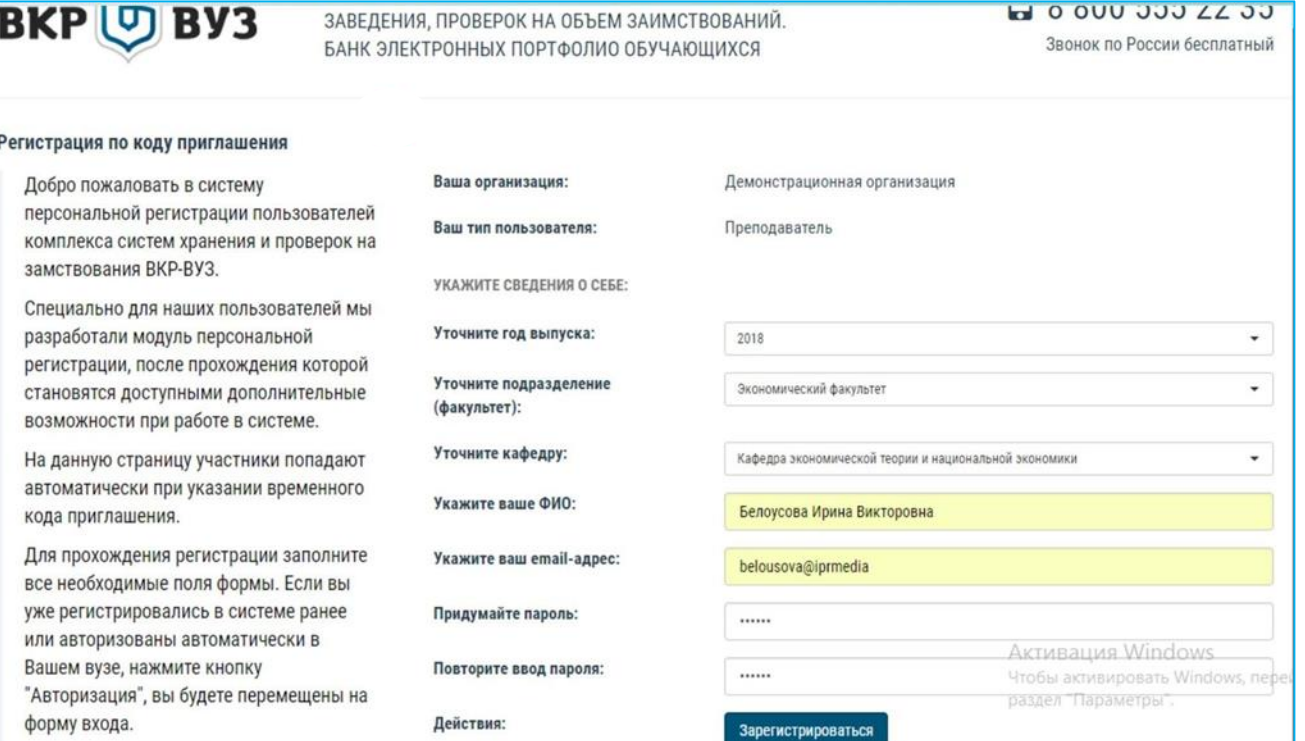

## **Вкладка Работы**

Она делится на работы, загруженные самим преподавателем (это собственные работы) и работы, загруженные обучающимися.

Свои работы преподаватель может изменять, добавлять, просматривать комментарии либо удалить.

По работам, которые загружены обучающимися, преподаватель может просматривать информацию о работе и оставлять комментарий.

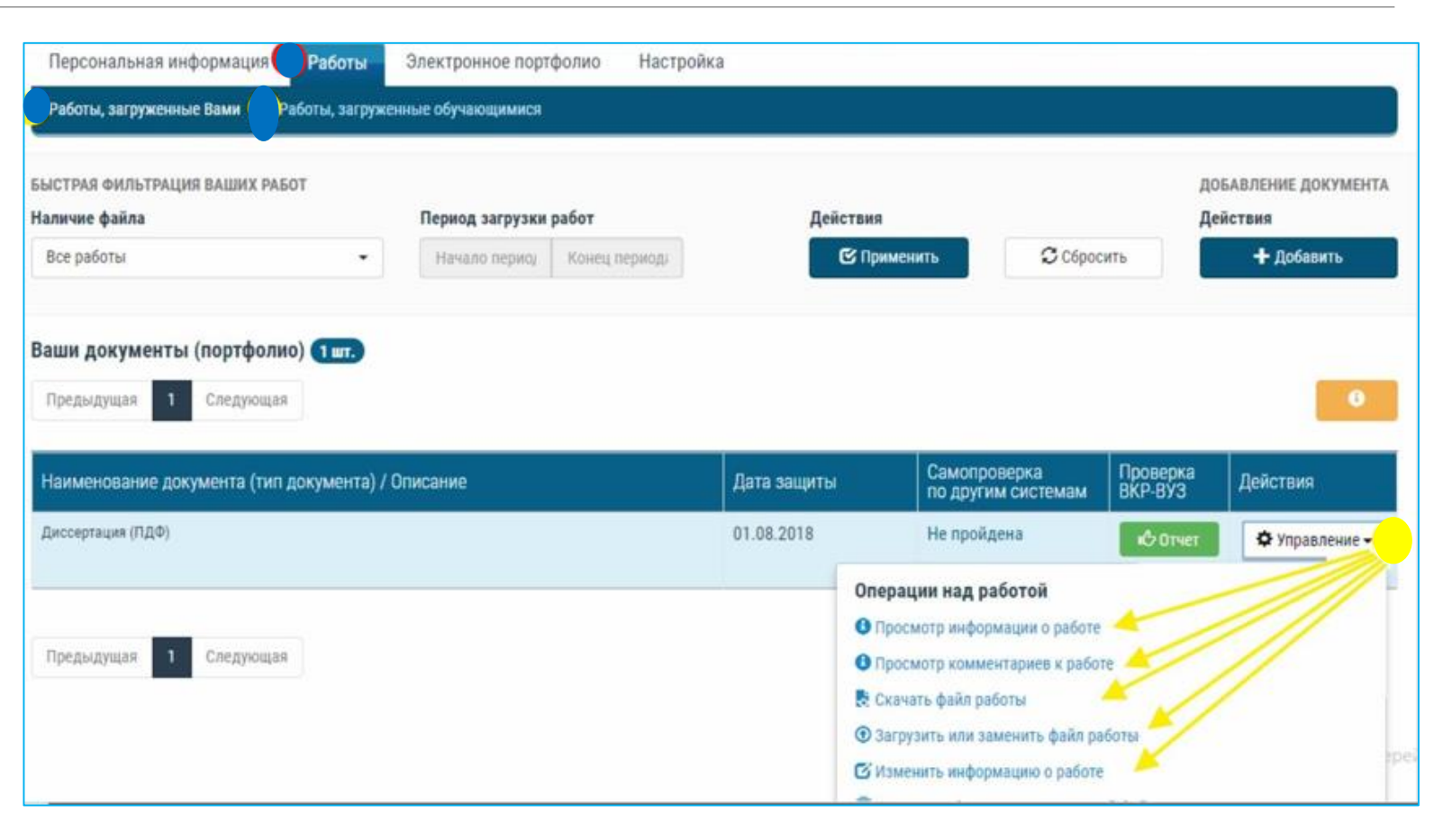

# **Раздел «Документация»**

содержит перечень дополнительных документов, которые могут быть полезны для Вас при размещении работ на платформе

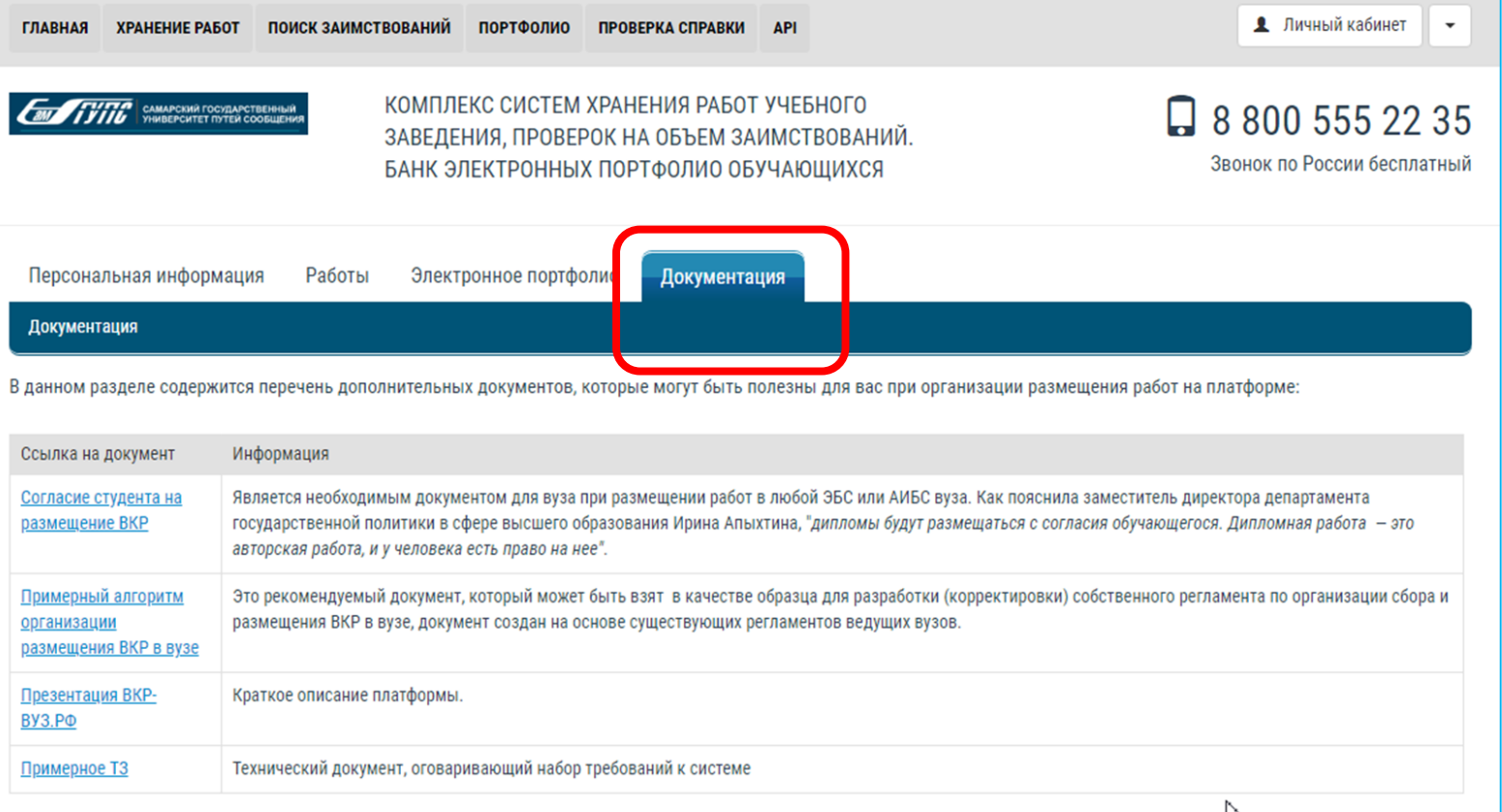